# **METER TRACKSO CONNECTION MANUAL FOR SECURE PREMIER 300 METER**

**Brand:** Secure

**Models:** Premier 300 with Modbus RJ11-RS485 Output

Note: Documentation is only valid for Meter model having RS485 Modbus communication facility.

# CONNECTION DIAGRAM

On the bottom side of the, Secure Premier 300 has an RJ11 socket which acts a RS-485 communication output as shown in the following figure.

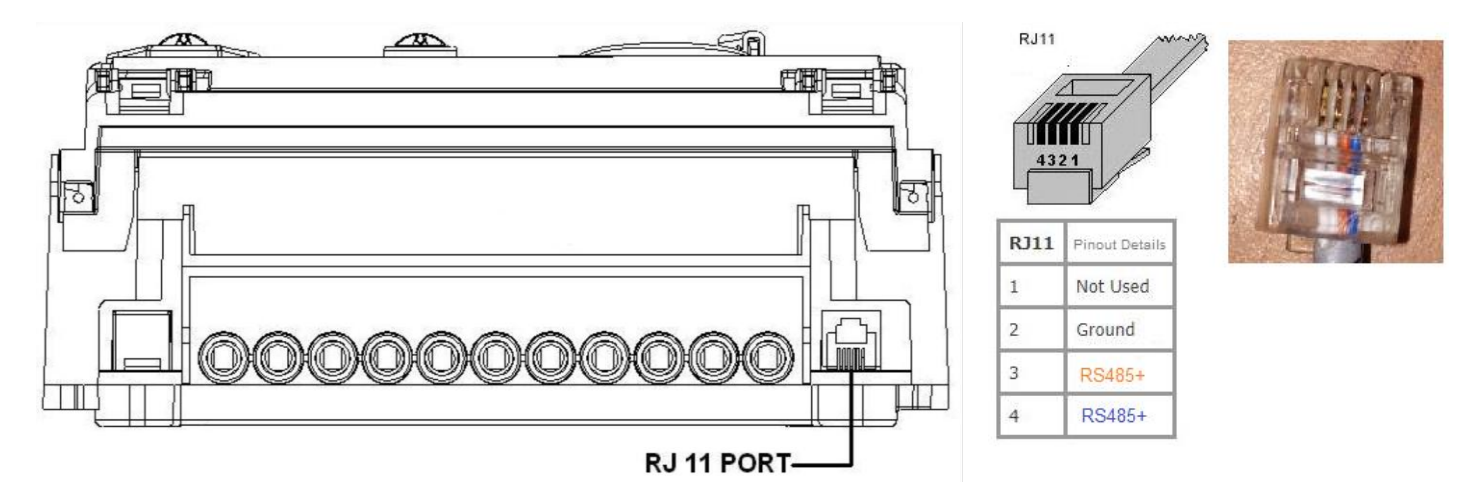

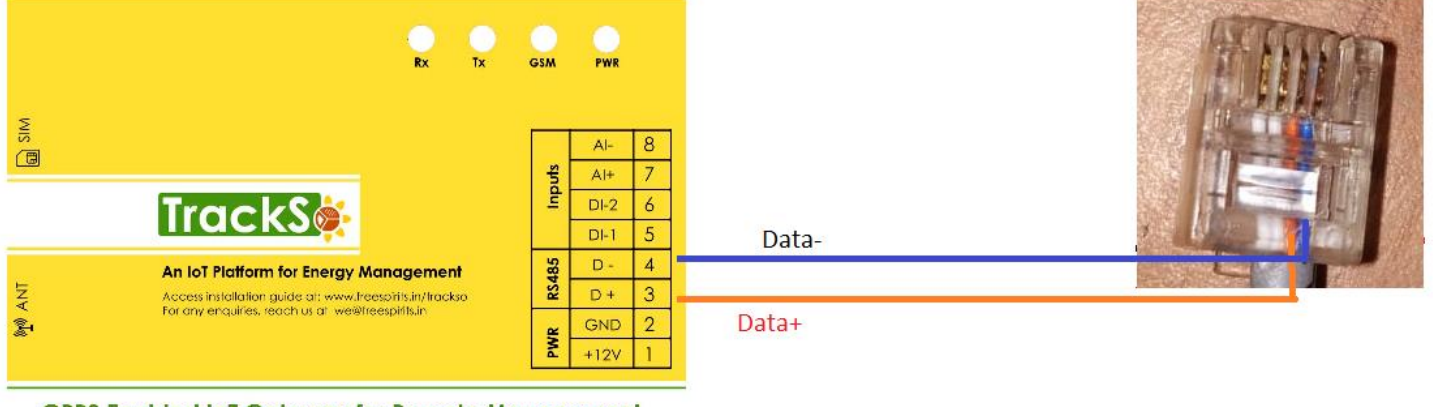

**GPRS Enabled IoT Gateway for Remote Management** 

*Figure S1*

- 1. Create Connecting wire with RJ11 output with 4 wires.
- 2. Connect the cables to RJ11 socket at the bottom of the meter

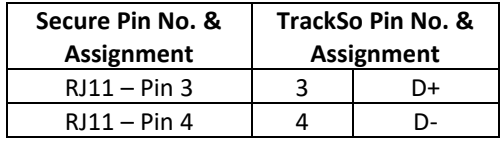

*Table ST1 – Secure Premier 300 RJ11-RS485 connections with TrackSo IoT Gateway*

Inverter ID: **1** Baud Rate: **9600**  Data Bits: 8 Stop Bit: 1 Parity: N/A (None)

## CONFIGURATION AT THE METER END

### SETTING BAUD RATE, DEVICE ID

- As per the local Secure representative the Device Id (Modbus Id) as well as baud rates remains fixed and cannot be modified.
- No documentation is available in public domain or on manufacture website which confirm if Id and baud rate can be changed.
- If found otherwise kindly inform us on [support@trackso.in](mailto:support@trackso.in)

### CONNECTING MULTIPLE METER

As Modbus ID's are not allowed to be changed multiple meters can not be connected on a single logger.